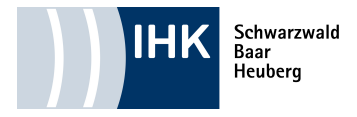

## **Tablet-PC-Prüfung: Erläuterungen zur Symbolleiste**

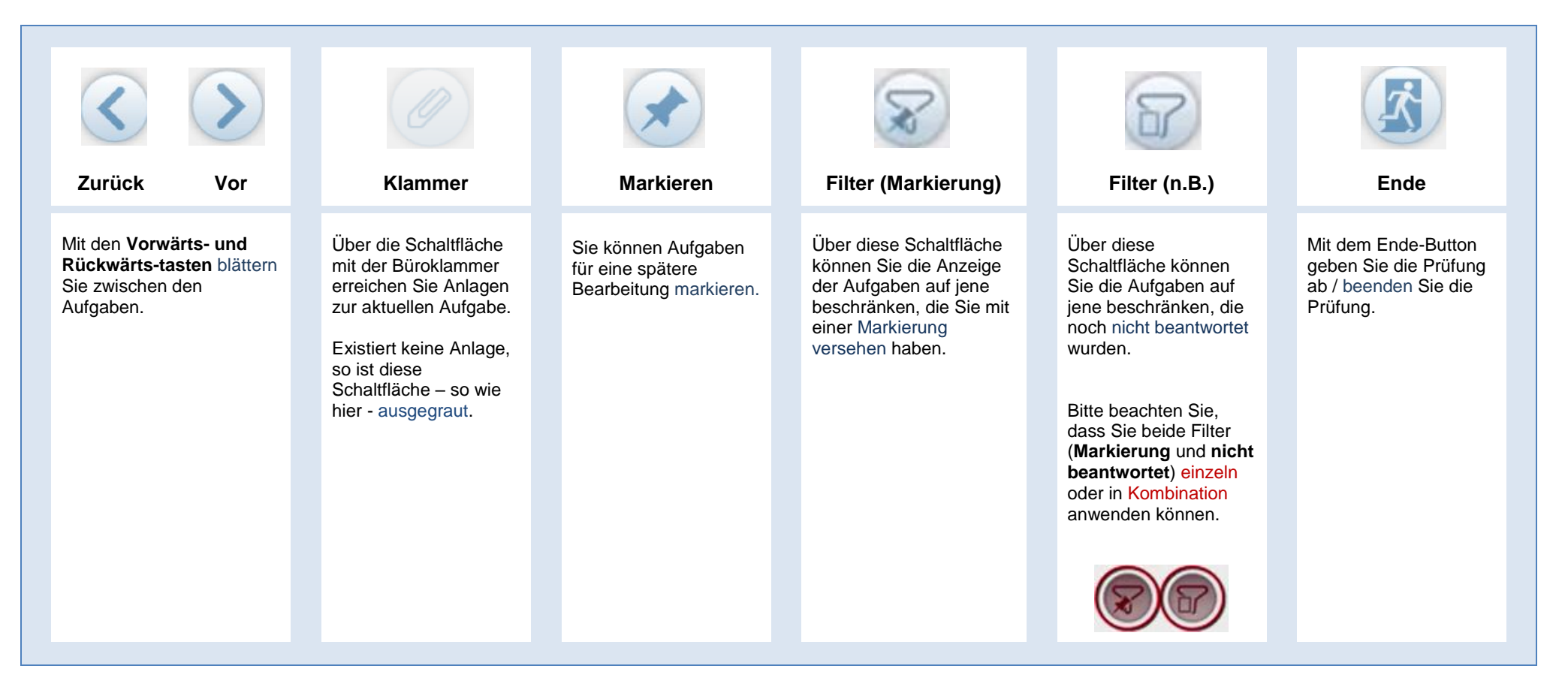

Wenn sie eine Prüfung am Tablet testen möchten, gehen Sie bitte wie folgt vor:

Download der Prüfungs-App "**ex2go"** über App Store möglich. Eine Android-Version erhalten Sie per E-Mail an [support@lplus.de.](mailto:support@lplus.de) **Die kostenfreie App ist für den Einsatz an Tablet-PCs konzipiert und daher nicht für Smartphones erhältlich.**

**Login-Daten für Demo (nach Installation und Start der App im Offline-Modus) Benutzername:** DIHK Passwort: nicht erforderlich